# RAMP Cheat Sheet for Managers ©

## **RAMP Registrations**

- Bow View specific website for parents to register Players and parents register to be Team Staff
- Use your own personal login to access this site

#### RAMP Team Admin (also referred to as the RAMP Team web page)

- Accessible through the Admin Login on the top left of the RAB Games Portal
- Use your TEAM specific login to access this site
- Manager and Head Coach receive and use the same login and password from Chinook Ringette League at the beginning of the season (do not change the login or password please!)
- Access your Team Code, Game Codes, Home and Visitor Codes for game sheets
- Verify and edit games after completion
- Create exhibition games
- Access Game Codes for RAB sanctioned tournaments
- Do not change the naming convention of your team (ie. CBV-U19A-2 must stay exactly as is)
- If your scorekeeper uses a "scratch" game sheet upload it after the game
- Watch this video to learn how to do Chinook Ringette League specific tasks https://www.awesomescreenshot.com/video/21553196?key=98e1414501806e4011321c26d521 0fbb

#### **RAB Games Portal**

• Access all RAB leagues, tournaments, and provincial games sites

#### RAMP Game Sheets App

- This is an application- not a website
- Download from the App Store for your device(s)
- Create & use your own PERSONAL login (I recommend making it the same as your RAMP registrations login
- Do NOT use the Team login you use for the Team Admin site- it will not work
- Used to score keep all league, exhibition and tournament games in Alberta

## **RAMP TEAM App**

- Bow View does NOT use this App
- It is the RAMP version of Teamsnap
- Bow View determined it is not nearly as user friendly as Teamsnap!

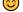

• Do not use this app for anything Ringette related

### Codes for RAMP Game Sheets App

- Home and Visitor Codes are basically the "sticker label" we used for our physical game sheets
  - o Head Coach and Manager use the Home/Visitor Code to check in players (mark Captain(s) and Assistant Captain(s) and team staff for the game
  - Head Coach must sign the game sheet using the Home/Visitor Code
- Game Sheet Code is basically the code to access the game sheet itself used by the Scorekeeper to score the game

## Scorekeeper Tasks

- Download the RAMP Game Sheets App to your device from the App Store
- Use this <u>RAMP Game Sheets App Guide</u> to understand how the App works
- Watch this video to further familiarize yourself with using the App https://youtu.be/mH9lWiNPAFM?feature=shared
- It is recommended to use a <u>"scratch" game sheet</u> during the game

Detailed checklist of tasks that must be completed when scoring a game

#### Before the Game

- Ensure both teams have checked in their players and team staff and signed the game sheet in RAMP Game Sheets App
- o Type Referee names in the officials area (ask them for their names)
- o Type Shot Clock Operator, Timekeeper and Scorekeeper names in the officials area
- o Type the period length in minutes by tapping under 1<sup>st</sup> period and 2<sup>nd</sup> period
- o Optional- "Live" score only if you choose to

#### During the Game

- Write Goals and Penalties on your scratch game sheet and enter in the App as you have time to do so
- o If there is a change in goalies during the game click the zero:zero icon and click + New Goalie; select the team, goalie, enter # of minutes and seconds played, goals against & total shots (for these purposes the total shots equals the goals against unless someone was tracking total shots) and click save
- o Enter the second goalie at the end of the game or when there is another goalie switch
- o If there is a timeout, write it on your scratch game sheet and enter in the App

### After the Game

- o If there was no change in goalies during the game then at the end of the game click the zero:zero icon and click + New Goalie; select the team, goalie, enter # of minutes and seconds played, goals against & total shots (for these purposes the total shots equals the goals against unless someone was tracking total shots) and click save
- o Details for each Goal in the App match your "scratch" game sheet
- o Details for each Penalty in the App match your "scratch" game sheet
- o Final Score for Home and Away match your "scratch" game sheet
- o Mark Game as Completed
- Click Sync All

#### Quick Check

| Ш | Players and Team Staff checked off    |
|---|---------------------------------------|
|   | Head Coaches signed                   |
|   | Referee and Minor Officials listed    |
|   | Period Lengths                        |
|   | Goal and Penalty Details correct      |
|   | Goalie Details added                  |
|   | Timeouts added                        |
|   | Final score for Home and Away correct |
|   | Mark Game as Completed                |
| П | Sync All                              |